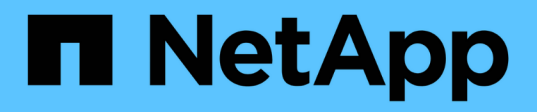

## **Wiederherstellung von Dateien aus einem anderen Speicherort**

SnapManager for SAP

NetApp April 19, 2024

This PDF was generated from https://docs.netapp.com/de-de/snapmanager-sap/windows/conceptrestoration-of-the-data-from-files.html on April 19, 2024. Always check docs.netapp.com for the latest.

# **Inhalt**

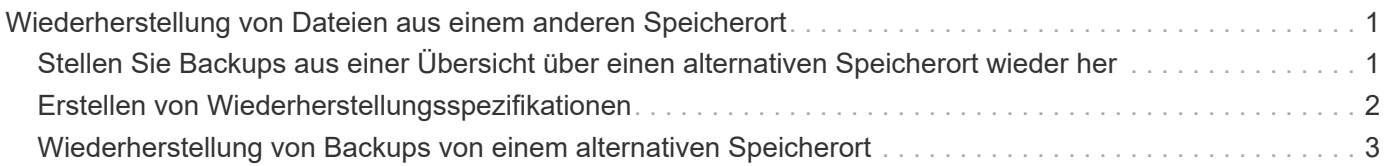

## <span id="page-2-0"></span>**Wiederherstellung von Dateien aus einem anderen Speicherort**

SnapManager ermöglicht Ihnen, Datendateien von einem anderen Speicherort als die von Snapshot Kopien im ursprünglichen Volume wiederherzustellen und zu kontrollieren.

Der ursprüngliche Speicherort ist der Speicherort der Datei auf dem aktiven Dateisystem zum Zeitpunkt des Backups. Der alternative Speicherort ist der Speicherort, von dem eine Datei wiederhergestellt wird.

Sie können die Datendateien von einem alternativen Speicherort wiederherstellen, um sie von einem Zwischendateisystem in ein aktives Dateisystem wiederherzustellen.

Die Recovery wird durch SnapManager automatisiert. Bei der Wiederherstellung von Dateien von externen Speicherorten verwendet SnapManager das recovery automatic from location Befehl.

SnapManager setzt für die Wiederherstellung von Dateien auch den Oracle Recovery Manager (RMAN) ein. Die wiederherzustellenden Dateien sollten von Oracle erkennbar sein. Die Dateinamen sollten im Standardformat vorliegen. Bei der Wiederherstellung aus einem Flash-Recovery-Bereich liefert SnapManager den übersetzten Weg zu Oracle. Oracle ist jedoch nicht aus dem Flash-Recovery-Bereich wiederhergestellt, da es nicht den richtigen Dateinamen generieren kann. Idealerweise sollte der Flash-Recovery-Bereich als Ziel mit RMAN genutzt werden.

## <span id="page-2-1"></span>**Stellen Sie Backups aus einer Übersicht über einen alternativen Speicherort wieder her**

Verwenden Sie zum Wiederherstellen eines Datenbank-Backups von einem anderen Standort die folgenden wichtigen Schritte, die jeweils weiter in diesem Abschnitt beschrieben werden.

- Führen Sie je nach Datenbank-Layout einen der folgenden Schritte aus:
	- Stellen Sie die erforderlichen Datendateien von Band, SnapVault, SnapMirror oder anderen Medien auf jedem beliebigen Filesystem wieder her, das auf dem Datenbank-Host gemountet ist.
	- Stellen Sie das erforderliche Dateisystem wieder her und mounten Sie es auf dem Datenbank-Host.
	- Stellen Sie eine Verbindung zu den erforderlichen RAW-Geräten her, die im lokalen Host vorhanden sind.
- Erstellen Sie eine XML-Datei (Extensible Markup Language) für die Wiederherstellungsspezifikation, die die Zuordnungen enthält, die SnapManager vom alternativen Speicherort zum ursprünglichen Speicherort wiederherstellen muss. Speichern Sie die Datei an einem Speicherort, auf den SnapManager zugreifen kann.
- Verwenden Sie SnapManager, um die Daten mithilfe der XML-Datei für die Wiederherstellungsspezifikation wiederherzustellen und wiederherzustellen.

#### **Wiederherstellung der Daten aus Dateien**

Bevor Sie ein Restore von einem alternativen Speicherort aus durchführen, müssen Sie die erforderlichen Dateien von einem beliebigen Storage-Medium wiederherstellen und die Dateien von Applikationen wie SnapVault oder SnapMirror in einem Dateisystem

wiederherstellen, das auf dem lokalen Host gemountet ist.

Sie können die Wiederherstellung aus einem alternativen Speicherort verwenden, um die Dateien von einem alternativen Dateisystem auf ein aktives Dateisystem zu kopieren.

Sie müssen die alternativen Speicherorte angeben, von denen die Originaldateien wiederhergestellt werden sollen, indem Sie eine Wiederherstellungsspezifikation erstellen.

#### **Wiederherstellung von Daten aus dem Dateisystem**

Bevor Sie Daten von einem alternativen Speicherort wiederherstellen, müssen Sie das erforderliche Filesystem wiederherstellen und es auf dem lokalen Host mounten.

Sie können den Wiederherstellungsvorgang von einem alternativen Speicherort aufrufen, um die Dateien von alternativen Dateisystemen auf aktive Dateisysteme zu kopieren.

Um diesen Vorgang durchzuführen, müssen Sie die alternativen Mount-Punkte angeben, von denen die ursprünglichen Mount-Punkte und die Namen der ursprünglichen Snapshot-Kopie wiederhergestellt werden sollen, indem Sie eine Spezifikationsdatei für die Wiederherstellung erstellen.

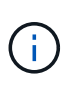

Der Name der Snapshot Kopie ist eine erforderliche Komponente, da dasselbe Filesystem mehrmals in einer einzelnen Backup-Operation gesichert werden kann (z. B. einmal für die Datendateien und einmal für die Log-Datei).

## <span id="page-3-0"></span>**Erstellen von Wiederherstellungsspezifikationen**

Die Spezifikationsdatei für die Wiederherstellung ist eine XML-Datei, die die ursprünglichen und alternativen Speicherorte enthält, aus denen die Datei wiederhergestellt werden kann. SnapManager verwendet diese Spezifikationsdatei, um Dateien vom angegebenen Speicherort wiederherzustellen.

#### **Über diese Aufgabe**

Sie können die Wiederherstellungsspezifikationsdatei mit einem beliebigen Texteditor erstellen. Sie müssen eine .XML-Erweiterung für die Datei verwenden.

#### **Schritte**

- 1. Öffnen Sie eine Textdatei.
- 2. Geben Sie Folgendes ein:

<restore-specification xmlns="http://www.netapp.com">

3. Geben Sie alle Informationen zur Dateizuordnung unter Verwendung des im folgenden Beispiel gezeigten Formats ein:

```
<file-mapping>
      <original-location>E:\disks\sysaux.dbf</original-location>
      <alternate-location>E:\disks\sysaux.dbf</alternate-location>
</file-mapping>
```
Die Dateizuordnung gibt an, aus welcher Datei wiederhergestellt wird. Der ursprüngliche Speicherort ist der Speicherort der Datei auf dem aktiven Dateisystem zum Zeitpunkt der Sicherung. Der alternative Speicherort ist der Speicherort, von dem die Datei wiederhergestellt wird.

4. Geben Sie alle Informationen zur Dateisystemzuordnung unter Verwendung des im Beispiel gezeigten Formats ein:

```
<mountpoint-mapping>
       <original-location>E:\disks\sysaux.dbf</original-location>
     <snapname>snapname</snapname>
       <alternate-location>E:\disks\sysaux.dbf</alternate-location>
</mountpoint-mapping>
```
Der Mountpunkt bezieht sich auf den Verzeichnispfad C:\myfs. Die Mountpunkt-Mapping-Zuordnung gibt den Bereitstellungspunkt an, aus dem die Dateien wiederhergestellt werden. Der ursprüngliche Speicherort ist der Speicherort des Mountpoint im aktiven File-System zum Zeitpunkt des Backups. Der alternative Speicherort ist der Bereitstellungspunkt, aus dem die Dateien im ursprünglichen Speicherort wiederhergestellt werden. Der snapname Ist der Name der Snapshot Kopie, in der die Originaldateien gesichert wurden.

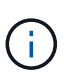

Der Name einer Snapshot Kopie ist eine notwendige Komponente, da dasselbe Filesystem in einem einzelnen Backup-Vorgang mehrfach eingesetzt werden kann (z. B. einmal für die Datendateien und einmal für die Protokolle).

5. Geben Sie Folgendes ein:

```
</restore-specification>
```
6. Speichern Sie die Datei als .XML-Datei und schließen Sie die Spezifikation.

## <span id="page-4-0"></span>**Wiederherstellung von Backups von einem alternativen Speicherort**

Sie können die Datendateien von einem alternativen Speicherort wiederherstellen, um sie von einem Zwischendateisystem in ein aktives Dateisystem wiederherzustellen.

#### **Was Sie benötigen**

• Erstellen Sie eine XML-Datei für die Wiederherstellungsspezifikation, und geben Sie den Typ der Wiederherstellungsmethode an, die Sie verwenden möchten.

### **Über diese Aufgabe**

Sie können das verwenden smsap backup restore Geben Sie den Befehl und die XML-Datei für die Wiederherstellungsspezifikation an, die Sie erstellt haben, um das Backup von einem anderen Speicherort wiederherzustellen.

#### **Schritt**

1. Geben Sie den folgenden Befehl ein:

**smsap backup restore -profile** *profile* **-label** *label* **-complete-alllogs -restorespec** *restorespec*

#### **Copyright-Informationen**

Copyright © 2024 NetApp. Alle Rechte vorbehalten. Gedruckt in den USA. Dieses urheberrechtlich geschützte Dokument darf ohne die vorherige schriftliche Genehmigung des Urheberrechtsinhabers in keiner Form und durch keine Mittel – weder grafische noch elektronische oder mechanische, einschließlich Fotokopieren, Aufnehmen oder Speichern in einem elektronischen Abrufsystem – auch nicht in Teilen, vervielfältigt werden.

Software, die von urheberrechtlich geschütztem NetApp Material abgeleitet wird, unterliegt der folgenden Lizenz und dem folgenden Haftungsausschluss:

DIE VORLIEGENDE SOFTWARE WIRD IN DER VORLIEGENDEN FORM VON NETAPP ZUR VERFÜGUNG GESTELLT, D. H. OHNE JEGLICHE EXPLIZITE ODER IMPLIZITE GEWÄHRLEISTUNG, EINSCHLIESSLICH, JEDOCH NICHT BESCHRÄNKT AUF DIE STILLSCHWEIGENDE GEWÄHRLEISTUNG DER MARKTGÄNGIGKEIT UND EIGNUNG FÜR EINEN BESTIMMTEN ZWECK, DIE HIERMIT AUSGESCHLOSSEN WERDEN. NETAPP ÜBERNIMMT KEINERLEI HAFTUNG FÜR DIREKTE, INDIREKTE, ZUFÄLLIGE, BESONDERE, BEISPIELHAFTE SCHÄDEN ODER FOLGESCHÄDEN (EINSCHLIESSLICH, JEDOCH NICHT BESCHRÄNKT AUF DIE BESCHAFFUNG VON ERSATZWAREN ODER -DIENSTLEISTUNGEN, NUTZUNGS-, DATEN- ODER GEWINNVERLUSTE ODER UNTERBRECHUNG DES GESCHÄFTSBETRIEBS), UNABHÄNGIG DAVON, WIE SIE VERURSACHT WURDEN UND AUF WELCHER HAFTUNGSTHEORIE SIE BERUHEN, OB AUS VERTRAGLICH FESTGELEGTER HAFTUNG, VERSCHULDENSUNABHÄNGIGER HAFTUNG ODER DELIKTSHAFTUNG (EINSCHLIESSLICH FAHRLÄSSIGKEIT ODER AUF ANDEREM WEGE), DIE IN IRGENDEINER WEISE AUS DER NUTZUNG DIESER SOFTWARE RESULTIEREN, SELBST WENN AUF DIE MÖGLICHKEIT DERARTIGER SCHÄDEN HINGEWIESEN WURDE.

NetApp behält sich das Recht vor, die hierin beschriebenen Produkte jederzeit und ohne Vorankündigung zu ändern. NetApp übernimmt keine Verantwortung oder Haftung, die sich aus der Verwendung der hier beschriebenen Produkte ergibt, es sei denn, NetApp hat dem ausdrücklich in schriftlicher Form zugestimmt. Die Verwendung oder der Erwerb dieses Produkts stellt keine Lizenzierung im Rahmen eines Patentrechts, Markenrechts oder eines anderen Rechts an geistigem Eigentum von NetApp dar.

Das in diesem Dokument beschriebene Produkt kann durch ein oder mehrere US-amerikanische Patente, ausländische Patente oder anhängige Patentanmeldungen geschützt sein.

ERLÄUTERUNG ZU "RESTRICTED RIGHTS": Nutzung, Vervielfältigung oder Offenlegung durch die US-Regierung unterliegt den Einschränkungen gemäß Unterabschnitt (b)(3) der Klausel "Rights in Technical Data – Noncommercial Items" in DFARS 252.227-7013 (Februar 2014) und FAR 52.227-19 (Dezember 2007).

Die hierin enthaltenen Daten beziehen sich auf ein kommerzielles Produkt und/oder einen kommerziellen Service (wie in FAR 2.101 definiert) und sind Eigentum von NetApp, Inc. Alle technischen Daten und die Computersoftware von NetApp, die unter diesem Vertrag bereitgestellt werden, sind gewerblicher Natur und wurden ausschließlich unter Verwendung privater Mittel entwickelt. Die US-Regierung besitzt eine nicht ausschließliche, nicht übertragbare, nicht unterlizenzierbare, weltweite, limitierte unwiderrufliche Lizenz zur Nutzung der Daten nur in Verbindung mit und zur Unterstützung des Vertrags der US-Regierung, unter dem die Daten bereitgestellt wurden. Sofern in den vorliegenden Bedingungen nicht anders angegeben, dürfen die Daten ohne vorherige schriftliche Genehmigung von NetApp, Inc. nicht verwendet, offengelegt, vervielfältigt, geändert, aufgeführt oder angezeigt werden. Die Lizenzrechte der US-Regierung für das US-Verteidigungsministerium sind auf die in DFARS-Klausel 252.227-7015(b) (Februar 2014) genannten Rechte beschränkt.

#### **Markeninformationen**

NETAPP, das NETAPP Logo und die unter [http://www.netapp.com/TM](http://www.netapp.com/TM\) aufgeführten Marken sind Marken von NetApp, Inc. Andere Firmen und Produktnamen können Marken der jeweiligen Eigentümer sein.